#### **Часть 1. Координатная сетка и график функции**

#### **Шаг 1. Координатная сетка.**

С помощью пары циклов требуется нарисовать координатную сетку, как показано на рисунке, для последующего вычерчивания графиков.

Рекомендуется написать **собственную** процедуру (это не стандартная процедура, ее должен написать сам пользователь)

*procedure SystemCoords(var x0 , y0 : integer); begin*

#### *end;*

*x0 и y0 – это выходные значения центра координат на форме.*

При смене размеров формы центр координат постоянно находится в центре формы, т.е. в процедуре он вычисляется относительно размеров формы **Height** и **Width**.

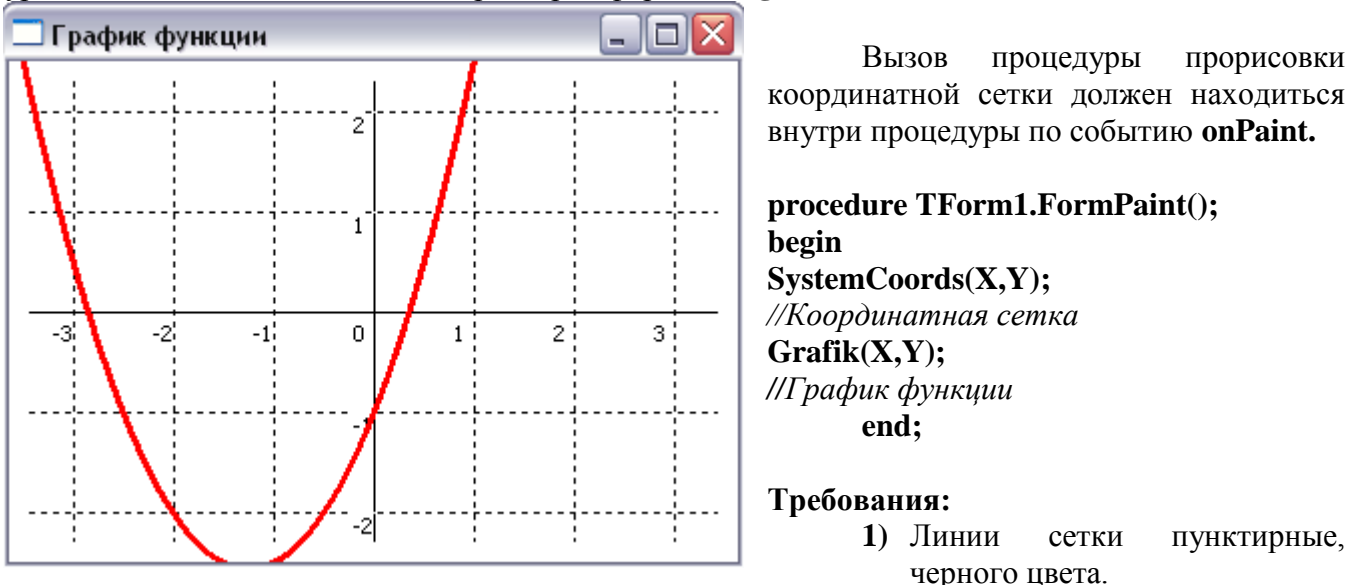

**2)** При смене размеров формы центр координат (т. 0,0)остается в центре формы.

**3)** Размер квадрата сетки 50х50 пикселей.

*Вид формы, при увеличении ее размеров (как видите, начало координат по-прежнему в центре формы.*

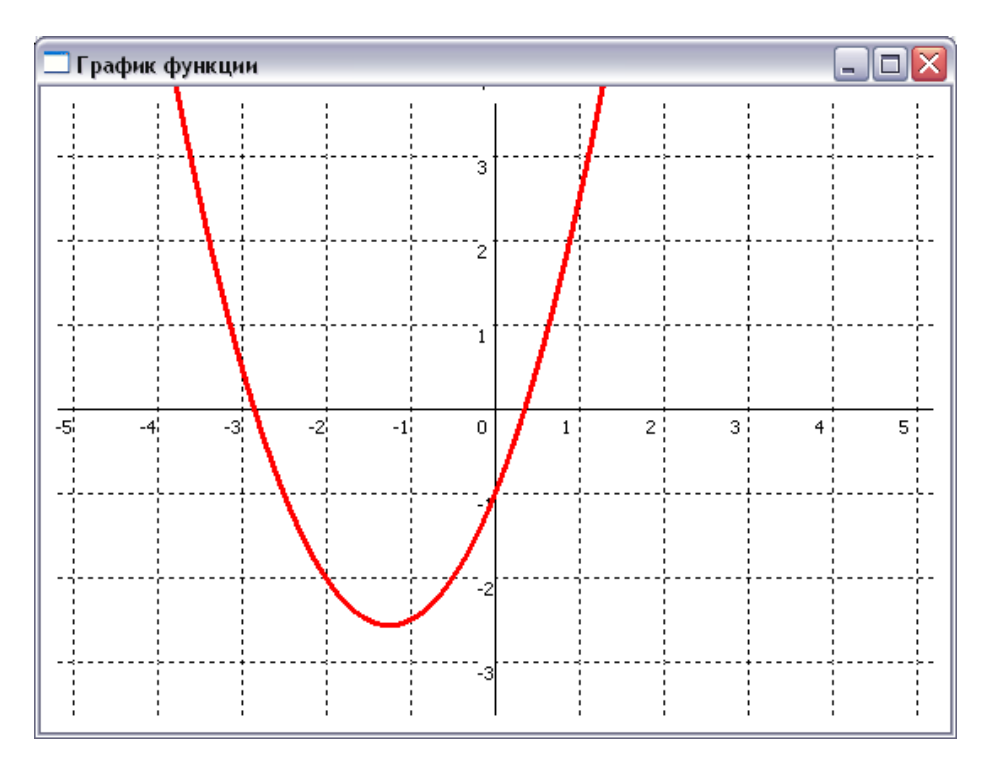

## Шаг 2. График функции.

## Написать процедуру procedure Grafik $(x0, y0)$ : integer); begin

### end:

 $x0, y0 - 3$ десь те же переменные, символизирующие начало координат

Построение графика производится по тем же принципам что и в паскале. Рекомендуется лишь строить график с помощью прямых линий. Т.е. сначала переводить графический курсор в точку, затем вычислять следующую точку и рисовать линию до нее, одновременно переводя графический курсор в эту точку, для построения следующей прямой линии.

График функции должен выводиться с учетом масштаба.

Например, так выглядит график функции

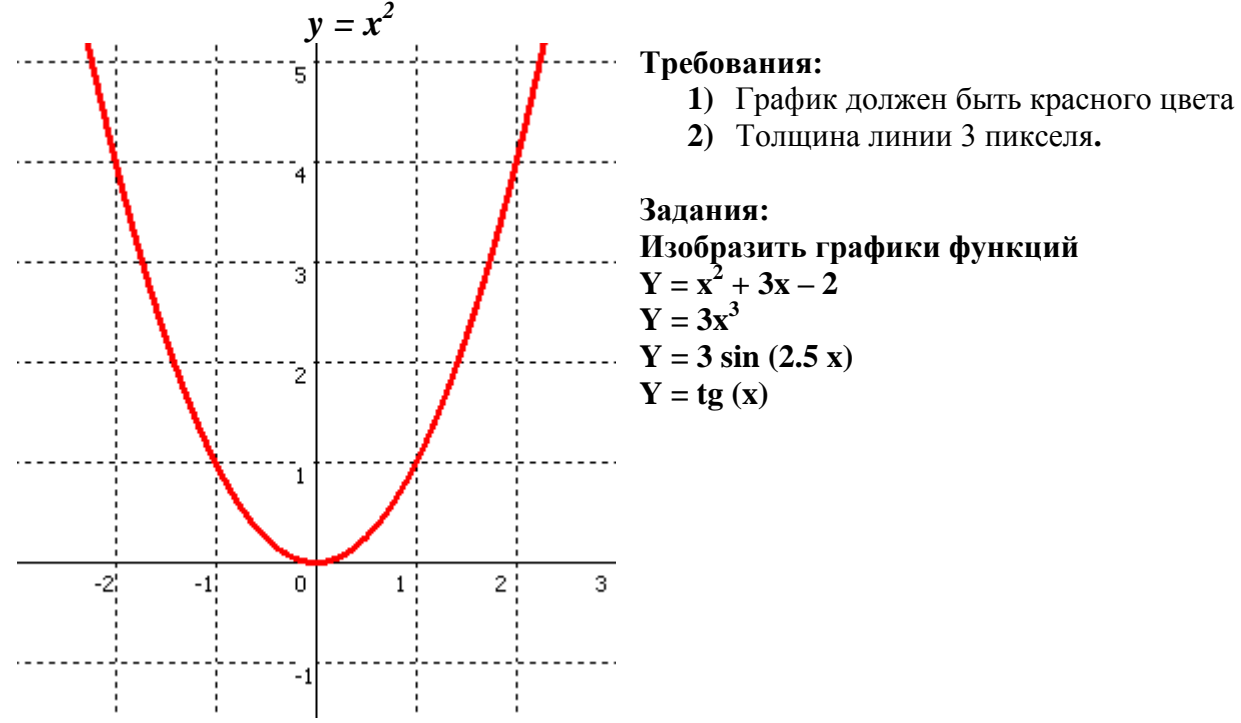

# Часть 2. Графический редактор IxPaint (по мотивам msPaint)

Написать графический редактор работающий по принципам msPaint Возможности<sup>-</sup>

- 1) Рисование линии
- 2) Фигур прямоугольника и эллипса

(задание в разработке...)